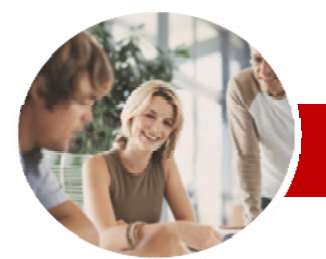

**INFOCUS COURSEWARE** 

### **Level Series**

# Microsoft Excel 2010

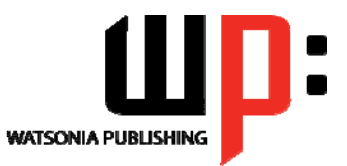

Level 1

ISBN: 978-1-925179-85-9 Order Code: INF1015

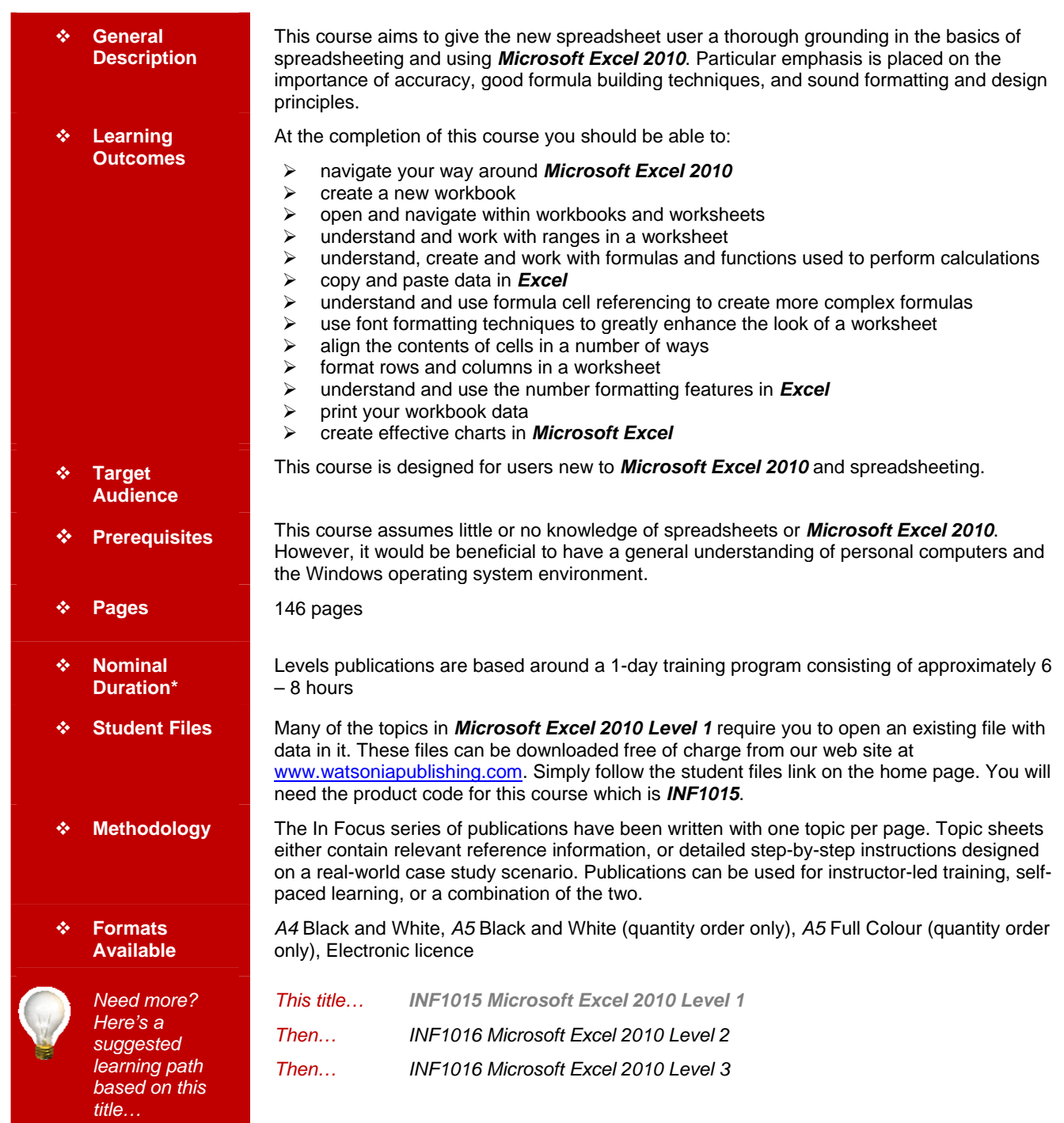

*\* Duration relates to study time only and does not include assessment time. Duration should be used as a guide only. Actual duration will vary*  depending upon the skills, knowledge, and aptitude of the participants. This information sheet was produced on Friday, August 20, 2010 and was *accurate at the time of printing. Watsonia Publishing reserves its right to alter the content of the above courseware without notice.* 

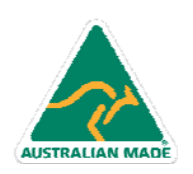

47 Greenaway Street Bulleen VIC 3105 Australia ABN 64 060 335 748

Phone: (+61) 3 9851 4000 Fax: (+61) 3 9851 4001 info@watsoniapublishing.com www.watsoniapublishing.com

# Product Information

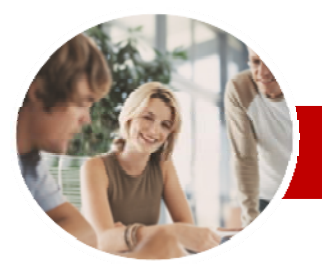

# Microsoft Excel 2010

Level 1

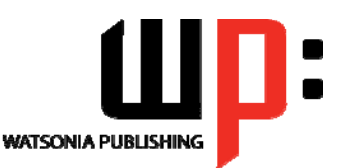

Product Information

**INFOCUS COURSEWARE** 

### **Level Series**

#### ISBN: 978-1-925179-85-9 Order Code: INF1015

**Row And Column Formatting**   $\checkmark$  Approximating Column Widths  $\checkmark$  Setting Precise Columns Widths  $\checkmark$  Setting The Default Column Width  $\checkmark$  Approximating Row Height  $\checkmark$  Setting Precise Row Heights  $\checkmark$  Hiding Rows And Columns Unhiding Rows And Columns

 Understanding Number Formatting Applying General Formatting  $\checkmark$  Formatting As Currency Formatting Percentages  $\checkmark$  Formatting As Fractions  $\checkmark$  Formatting As Dates

Using The Thousands Separator

 Understanding Printing Previewing Before You Print

 $\checkmark$  Printing An Entire Workbook  $\checkmark$  Specifying The Number Of Copies

Understanding The Charting

 Printing An Embedded Chart  $\checkmark$  Creating A Chart Sheet Changing The Chart Type Changing The Chart Layout Changing The Chart Style Printing A Chart Sheet  $\checkmark$  Embedding A Chart Into A

Working With An Embedded Chart

 $\checkmark$  Choosing The Chart Type  $\checkmark$  Creating A New Chart

 $\checkmark$  Selecting A Printer  $\checkmark$  Printing A Range

 $\times$  The Print Options **Creating Charts** 

 $\checkmark$  Resizing A Chart  $\checkmark$  Dragging A Chart

Worksheet **Concluding Remarks** 

Process

**Number Formatting** 

**Printing** 

# **Contents**

#### **Getting To Know Microsoft Excel**

- $\checkmark$  Starting Microsoft Excel
- $\checkmark$  The Excel 2010 Screen
- $\checkmark$  How Microsoft Excel 2010 Works
- $\checkmark$  Using The Ribbon
- Using Ribbon Key Tips
- $\checkmark$  Minimising The Ribbon
- Understanding The Backstage View
- $\checkmark$  Accessing The Backstage View
- Using Short Cut Menus
- Understanding Dialog Boxes
- $\checkmark$  Launching Dialog Boxes
- Understanding The Quick Access Toolbar
- $\checkmark$  Adding Commands To The QAT
- Understanding The Status Bar
- Exiting Safely From Excel

#### **Creating A New Workbook**

- Understanding Workbooks
- Creating A New Workbook
- Typing Text
- $\checkmark$  Typing Numbers
- $\checkmark$  Typing Dates
- $\times$  Typing Formulas
- $\checkmark$  Saving A New Workbook
- $\checkmark$  Easy Formulas
- $\checkmark$  Checking The Spelling
- $\checkmark$  Making Basic Changes
- $\checkmark$  Printing A Worksheet
- $\checkmark$  Safely Closing A Workbook

## **Working With Workbooks**

- Opening An Existing Workbook
- $\checkmark$  Navigating A Workbook
- $\checkmark$  Navigating Using The Keyboard
- Using Go To
- $\checkmark$  Understanding Data Editing
- Overwriting Cell Contents
- Editing Longer Cells
- Clearing Cells

#### **Selecting Ranges**

Understanding Cells And Ranges

47 Greenaway Street Bulleen VIC 3105 Australia

ABN 64 060 335 748

- $\checkmark$  Selecting Contiguous Ranges
- $\checkmark$  Selecting Non-Contiguous Ranges
- $\checkmark$  Using Special Selection **Techniques**
- $\checkmark$  Selecting Larger Ranges
- $\checkmark$  Selecting Rows
- 

AUSTRALIAN MADE

 $\checkmark$  Selecting Columns

#### **Formulas And Functions**

- Understanding Formulas
- $\checkmark$  Creating Formulas That Add
- $\checkmark$  Creating Formulas That Subtract
- Formulas That Multiply And Divide
- $\checkmark$  Understanding Functions
- Using The SUM Function To Add
- $\checkmark$  Summing Non-Contiguous Ranges
- Calculating An Average
- $\checkmark$  Finding A Maximum Value
- $\checkmark$  Finding A Minimum Value
- $\checkmark$  More Complex Formulas
- $\checkmark$  What If Formulas

#### **Copying Data**

- Understanding Copying In Excel
- Using Fill For Quick Copying
- Copying From One Cell To Another Copying From One Cell To A
- Range Copying From One Range To
- Another
- Copying Relative Formulas
- Copying To A Non-Contiguous Range

### **Formula Referencing**

- $\checkmark$  Absolute Versus Relative
- Referencing
- $\checkmark$  Relative Formulas
- 
- $\checkmark$  Problems With Relative Formulas
- Creating Absolute References
- Creating Mixed References

#### **Font Formatting**

- Understanding Font Formatting
- $\checkmark$  Working With Live Preview
- $\checkmark$  Changing Fonts
- Changing Font Size
- Growing And Shrinking Fonts
- Making Cells Bold
- $\checkmark$  Italicising Text
- Underlining Text
- $\checkmark$  Changing Font Colours
- Changing Background Colours
- Using The Format Painter

#### **Cell Alignment**

- Understanding Cell Alignment
- $\times$  Aligning Right

Phone: (+61) 3 9851 4000 Fax: (+61) 3 9851 4001 info@watsoniapublishing.com www.watsoniapublishing.com

 $\checkmark$  Aligning To The Centre

 $\checkmark$  Indenting Cells

 Aligning Left  $\checkmark$  Rotating Text